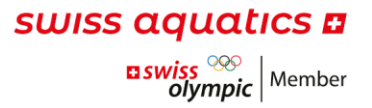

# INFORMATIONEN UND Q&A ZUM FAIRGATE

Ab der Saison 2020/21 werden die Lizenzen neu über die Software Fairgate verwaltet. Jeder Verein bekommt diese kostenlos zur Verfügung gestellt und ist dafür verantwortlich, dass die Daten stehts aktuell gehalten werden.

Der Q&A wird laufend aktualisiert und durch die am häufigsten gestellten Fragen ergänzt.

### INFORMATIONEN AN VEREINS-ADMINISTRATOR:INNEN

Wir bitten Sie, die Daten Ihres Vereins zu aktualisieren, so dass nachfolgend genannte Informationen/Bereiche aktuell und verbindlich sind:

- E-Mail-Adresse und Gründungsjahr
- Vorstand
- Korrespondenz- und Rechnungsadresse

Um Ihre Daten zu ändern, können Sie oben rechts auf Ihren Vereinsnamen klicken und die gewünschten Änderungen unter «Daten» und «Vorstand» vornehmen.

#### Q&A

WAS MUSS BEIM ERSTELLEN EINES NEUEN KONTAKTES BERÜCKSICHTIGT WERDEN?

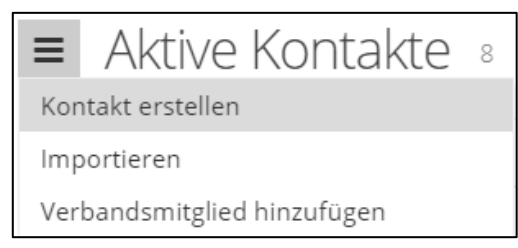

Unter «Kontakt erstellen» gelangen Sie zum Formular. Dort muss für eine spätere Lizenzierung bei «Verbandsmitgliedschaft», «Aktivmitgliedschaft» angewählt werden. Alle Pflichtfelder, sind mit einem roten Stern markiert und müssen zwingend ausgefüllt werden.

#### LIZENZEN BEANTRAGEN

Eine Pass- oder ID-Kopie muss bei jedem Kontakt, welcher eine Lizenz erhalten soll, hinterlegt werden. Wenn ein Kontakt neu erstellt wird, ist dies ein Pflichtfeld. Wenn der Kontakt bereits vorhanden ist, kann das Dokument unter «Daten» beim entsprechenden Kontakt hochgeladen werden.

Bei allen Kontakten, welche in der Saison 2018/19 sowie 2019/20 eine gültige Lizenz verzeichneten, wird die Pass-/ID-Kopie von der Geschäftsstelle im Fairgate hinterlegt. Die Geschäftsstelle will die Übertragung schnellstmöglich abschliessen. Sollte die Kopie bei Ihren Kontakten (teilweise) noch nicht hinterlegt worden sein, können Sie ein Dokument mit dem Titel «Platzhalter» hinterlegen. Dieses wird nachträglich von der Geschäftsstelle durch die Pass-/ID-Kopie der jeweiligen Person ersetzt (sofern die Person zuvor eine gültige Lizenz sowie eine Kopie hinterlegt hatte).

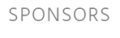

PARTNERS

NATIONAL PARTNERS

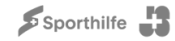

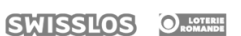

Y

Eine detaillierte Anleitung zum Vorgang einer Lizenzbeantragung finden Sie im Dokument [«Anleitung-](https://www.swiss-aquatics.ch/Dokumente/Verband/Fairgate/Anleitung-Lizenzierung.pdf)[Lizenzierung»](https://www.swiss-aquatics.ch/Dokumente/Verband/Fairgate/Anleitung-Lizenzierung.pdf).

#### ERHALTE ICH NOCH EINE LIZENZLISTE?

Eine Lizenzliste in Papierform wird nicht mehr versendet. Die neue Software ermöglicht es Ihnen direkt auf die gewünschten Informationen zugreifen zu können, wie auch Mutationen vorzunehmen.

#### WIE KANN ICH EINE LIZENZLISTE ERSTELLEN?

Ξ  $\bullet$ 

Hierfür können Sie mit den Filtern sowie den Spalteneinstellungen arbeiten.

Alle Kontakte mit erteilten Lizenzen sowie der gewünschten Lizenzart können mithilfe dieses Symbols gefiltert werden. Die Lizenzart kann unter «Rolle Verband» gewählt werden.

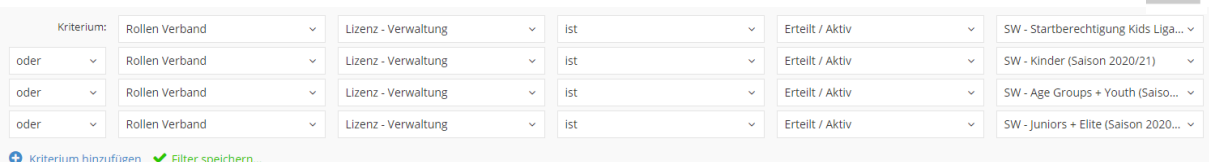

Wurden alle benötigten Lizenzarten ausgewählt, können die gewählten Filter gespeichert werden (bspw. als «Lizenzliste Swimming»). Das Speichern des Filters ermöglicht es Ihnen, diese Einstellungen zu hinterlegen und bei einem nächsten Mal nicht alle Filter erneut einstellen zu müssen.

> Gespeicherte Filter

Die «Gespeicherten Filter» finden Sie links in Ihrem Menü und können jederzeit wiederverwendet werden.

Anschliessend können Sie auswählen, welche Informationen Ihnen auf der Liste angezeigt werden sollen. Hierfür können Sie die Spalteneinstellungen ändern.

Die angezeigten Spalten können oben rechts unter diesem Symbol stetig angepasst werden. Klicken Sie auf «Spalten». Sie sehen nun die Auswahl aller möglichen Felder. Gewählte Spalten» auf der rechten Seite, sehen Sie alle aktuell ausgewählten und somit angezeigten Datenfelder.

Update vom Januar 2021

# INFORMATIONEN UND Q&A ZUM FAIRGATE

Ab der Saison 2020/21 werden die Lizenzen neu über die Software Fairgate verwaltet. Jeder Verein bekommt diese kostenlos zur Verfügung gestellt und ist dafür verantwortlich, dass die Daten stehts aktuell gehalten werden.

Der Q&A wird laufend aktualisiert und durch die am häufigsten gestellten Fragen ergänzt.

#### INFORMATIONEN AN VEREINS-ADMINISTRATOREN

ÜBERTRAGUNG PASS- UND ID-KOPIEN

Die Übertragung der Pass- und ID-Kopien aller Personen, von welchen uns eine Pass- oder ID-Kopie vorlag, wurde erfolgreich abgeschlossen.

Wir bitten Sie daher, bei allen zukünftigen Kontakten, für welche Sie die Verbandsmitgliedschaften beantragen, eine aktuelle Pass- oder ID-Kopie zu hinterlegen. Der Schweizerische Schwimmverband – Swiss Aquatics verfügt über keine weiteren Pass- oder ID-Kopien, welche nachträglich bei den Kontakten hinzugefügt werden können.

#### AKTUALISIERUNG DER EIGENEN DATEN

Nach wie vor bitten wir Sie, die Daten Ihres Vereins zu aktualisieren, so dass nachfolgend genannte Informationen/Bereiche aktuell und verbindlich sind:

- E-Mail-Adresse und Gründungsjahr
- Vorstand
- Korrespondenz- und Rechnungsadresse

Um Ihre Daten zu ändern, können Sie oben rechts auf Ihren Vereinsnamen klicken und die gewünschten Änderungen unter «Daten» und «Vorstand» vornehmen.

### Q&A

### MUSS ICH DEM SCHWEIZERISCHEN SCHWIMMVERBAND WEITERHIN ALLE MUTATIONEN (ADRESSÄNDERUNGEN, ÄNDERUNG IM VORSTAND) MELDEN?

Nein, dies ist dank dem Systemwechsel nicht mehr notwendig. Sie können Ihre Mutationen direkt selbst im Fairgate vornehmen. Dadurch müssen Sie keine E-Mail mehr schreiben, keinen Anruf mehr tätigen und vor allem auf keine Rückbestätigung des Verbandes warten.

Die Mutationen können Sie unkompliziert ändern, indem Sie oben rechts auf Ihren Vereinsnamen klicken und die gewünschten Änderungen unter «Daten» und «Vorstand» vornehmen.

WIE KANN SICH EINE WEITERE PERSON DES VEREINES IN DER DATENBANK EINLOGGEN? Fairgate ermöglicht es, dass mehrere Personen Zugriff auf die Vereinsdaten erhalten können. Aus Datenschutzgründen können Sie die Zugangsdaten sowie die Benutzerrechte direkt selbst im Fairgate verwalten.

Um einer weiteren Person Zugang zu der Datenbank zu gewähren, können Sie (als Vereins-Administrator) diese als Kontakt im Fairgate erstellen (sofern die Person noch nicht in Ihrer Datenbank existiert). Anschliessend können Sie dem Kontakt die gewünschten Berechtigungen erteilen.

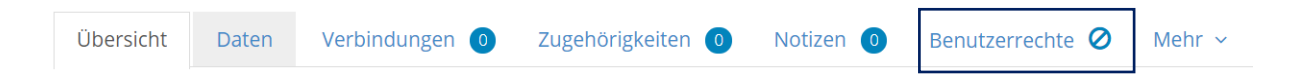

Sollte diese Person Mutationen vornehmen oder Lizenzen beantragen können, empfiehlt es sich, die Berechtigung als «Vereins-Administrator» zu geben. Ansonsten können Sie der Person einen Lesezugang, wie auch eine eingeschränkte Administrations-Berechtigung erteilen.

Natürlich kann der Verein mehrere Vereins-Administratoren haben.

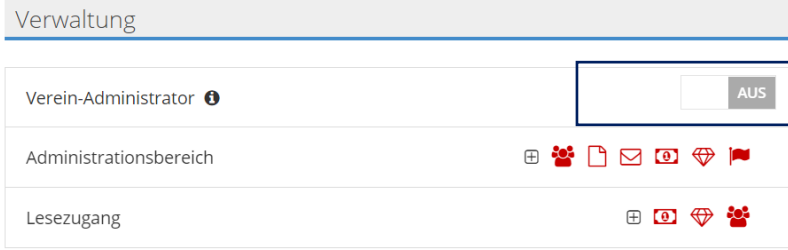

Als nächstes können Sie die URL Ihres Vereines, welche Sie selbst für das Login benützen, an die Person, welche den Zugang erhalten soll, schicken. Die Person kann sich nun einloggen. Wichtig hierbei ist, dass genau diese E-Mail-Adresse, welche bei dem Kontakt im Fairgate als «Primäre E-Mail» hinterlegt ist, für die Anmeldung verwendet wird. Zudem muss sich die Person mit «Erstmaliger Login» anmelden und das Passwort direkt setzen.

## swiss aquatics **¤**

#### MUSS ICH ALLE RICHTER:INNEN, TRAINER:INNEN, KIDS COACHES ETC. IM FAIRGATE ERFASSEN?

Im Moment können Sie als Verein die Swiss Aquatics Anerkennungen (Trainer:in B, Trainer:in A, Kids Coach etc.) Ihrer Schwimmleiter:innen/Trainer:innen nicht sehen. Die Teilnehmenden erhalten jeweils nach jedem Kurs einen Swiss Aquatics Ausweis. Dies ist für den Club nicht sehr praktisch, da der J+S-Coach oder die für die Ausbildung verantwortliche Person nicht weiss, wie lange die Anerkennungen der Leiter:innen gültig sind. Er/sie musste deshalb die Leiter:innen/Trainer:innen bis jetzt immer fragen, wie lange die Anerkennungen noch gültig sind. Aus diesem Grund wäre es für Sie einfacher, wenn Sie alle Anerkennungen von Swiss Aquatics im Fairgate (ähnlich wie die sportdb für J+S Anerkennungen) einsehen könnten. Dies vereinfacht die Arbeit Ihres J+S Coaches sowie die Ihres Schwimmschulverantwortlichen.

Aus diesem Grund bitten wir Sie, die Verbandsmitgliedschaft für die Trainer:innen, Richter:innen etc. Ihres Vereins zu beantragen.

Dadurch sind die Personen auch für uns sichtbar (was sie zurzeit aus Datenschutzgründen nicht sind) und wir können die jeweiligen Anerkennungen zuordnen.

Sobald Sie die Verbandsmitgliedschaft beantragt haben, ist der Prozess für Sie erledigt. Die Auszeichnungen/Anerkennungen werden von uns (Verband) hinzugefügt.

Da Sie bei der Beantragung der Verbandsmitgliedschaft einer Person eine Passkopie hinzufügen werden müssen, können Sie bei allen Personen ein Dokument - welches beispielsweise den Namen "Verbandskontakt für Auszeichnung" trägt - hinterlegen, sofern Sie keine Passkopie haben sollten. Dadurch müssen Sie nicht bei jedem/r Richter:in, Trainer:in etc. eine Passkopie anfordern.

Wir bitten Sie deshalb, die Verbandsmitgliedschaften für Ihre Trainer:innen, Leiter:innen, Richter:innen etc. so bald als möglich zu beantragen. Es geht hierbei rein darum, dass die Personen für uns sichtbar.

Update vom 30.09.2020